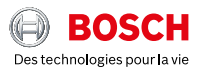

 $\circ$ 

# **ESI[tronic] 2.0 Online**

News 2021 | 1

#### **boschaftermarket.com**

- ▶ ADAS instructions constructeurs en direct durant la phase de diagnostic
- Nouvelles vues pour tests des véhicules a traction intégrale
- KTS 250: Nouvelles fonctions de la mise à jour 1.7

# Chers lecteurs,

tout d'abord nous vous souhaitons une bonne et surtout saine nouvelle année 2021.

Chaque mise à jour de Bosch ESI[tronic] 2.0 Online est conçue pour simplifier votre travail quotidien en atelier et augmenter votre productivité. Avec la mise à jour vers la version 2021 ESI[tronic] 2.0 Online, nous livrons comme d'habitude des fonctionnalités pratiques et de réelles avancées pour l'activité diagnostic en atelier.

Avec ESI[tronic] 2.0 Online, il est désormais possible de combiner le diagnostic des calculateurs et la description de processus pour les systèmes d'assistance à la conduite ADAS. De nouvelles étapes de tests pour véhicules a traction intégrale permet un test clair des systèmes avec mesure de la vitesse à tout les étages de la chaine de traction.

Pour ce qui concerne KTS 250, la mise à jour 1.7 fournit des fonctions utiles telles que la lecture automatique multi-calculateurs du kilométrage, mais aussi le codage des attelages et une nouvelle fonction de documentation des codes défauts relevés.

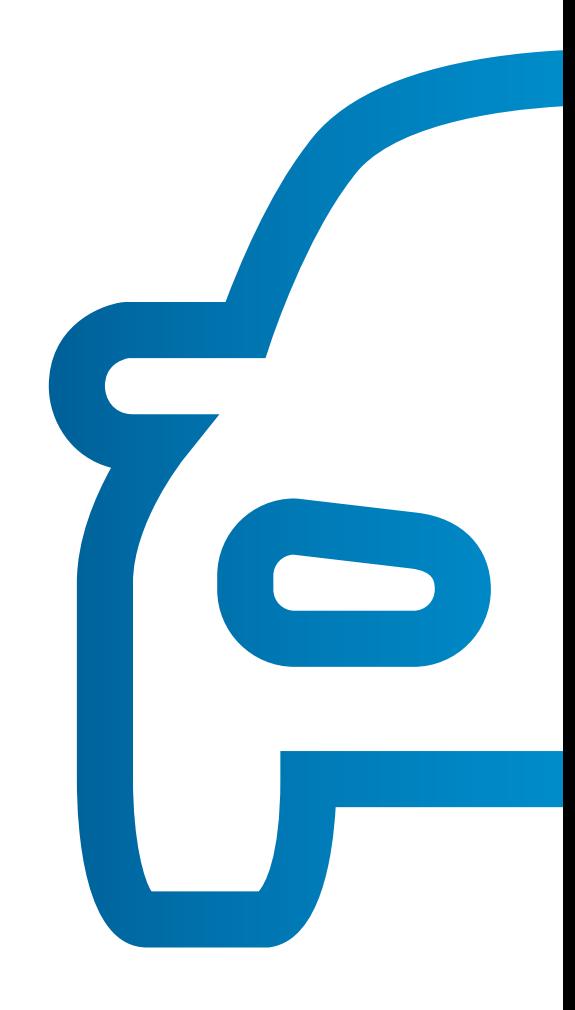

#### Sincères Salutations **Votre équipe Bosch Automotive Aftermarket**

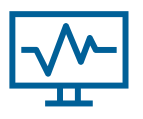

## Systèmes d'assistance à la conduite ADAS – accès direct aux informations techniques durant le processus de calibration

De nombreux véhicules actuels sont de plus en plus équipés de systèmes d'assistance à la conduite (par exemple pour l'avertissement de changement de voie, la reconnaissance des panneaux de signalisation, la surveillance des angles morts) et de systèmes d'éclairage intelligents (par exemple, LED, faisceaux Matrix, Bi-Xenon). Après des travaux de réglage ou de réparation sur le châssis ou le remplacement du pare-brise ou d'un projecteur, ces systèmes doivent être calibrés ou ajustés.

Avec cette mise à jour, vous pouvez par exemple passer directement de la séquence d'étalonnage du diagnostic du calculateur aux descriptions de procédure requises et aux données de réglage de l'appareil d'étalonnage à partir des manuels (information ESI [tronic] SIS). Un lien au début du processus d'étalonnage vous permet d'accéder rapidement et facilement à toutes les informations requises, par exemple pour l'étalonnage de la caméra avant.

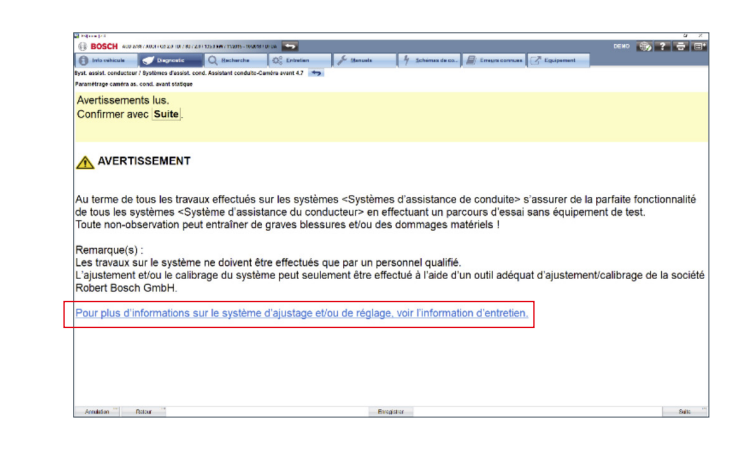

## Liste des abréviations  $\equiv$ dans le menu principal

Avec cette mise à jour, vous pouvez accéder facilement et directement à la liste des abréviations via le menu principal. Il contient toutes les abréviations utilisées dans ESI[tronic] 2.0 Online, y compris les abréviations spécifiques au constructeur du véhicule. Quelle que soit la partie de ESI[tronic] 2.0 Online que vous utilisez, la liste des abréviations est accessible rapidement à tout moment.

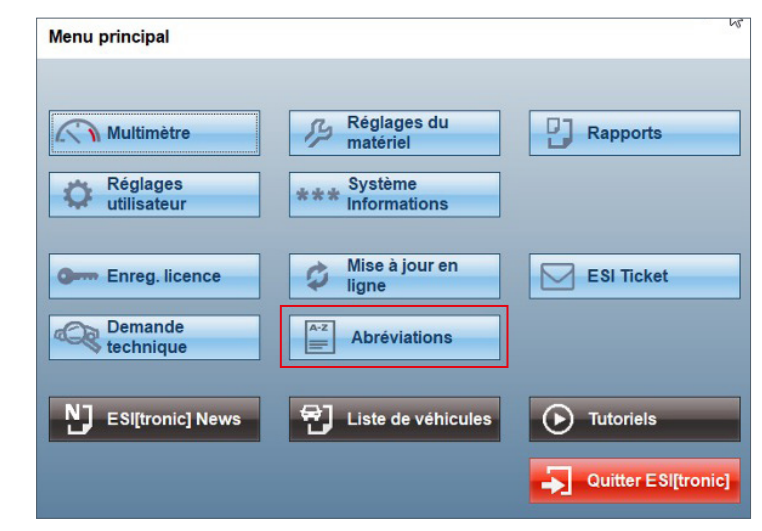

# Toutes les mises à jour en téléchargement par internet

Avec la version en ligne 2021 | 1 de ESI[tronic] 2.0 Online, les clients encore avec abonnement DVD recevront un DVD ou autre support pour la dernière fois pour installer les mises à jour. Toutes les autres mises à jour à suivre sont disponibles en téléchargement internet via le DDM (Diagnostics Download Manager).

DDM vérifie régulièrement si de nouvelles mises à jour sont disponibles. Si tel est le cas, le DDM télécharge automatiquement les mises à jour en arrière-plan et vous informe immédiatement lorsqu'elles sont prêtes pour l'installation. Vous décidez si vous souhaitez installer la mise à jour immédiatement ou ultérieurement. Pendant le téléchargement, vous pouvez utiliser ESI[tronic] 2.0 Online comme d'habitude.

#### **Utilisez les mises à jour ESI[tronic] 2.0 Online via internet et profitez de ses nombreux avantages:**

- ▶ Tous les types d'informations ESI[tronic] 2.0 Online sont à jour dès que disponibles
- ▶ Téléchargement automatique en arrière-plan
- Gain de temps grâce à une installation simple et rapide

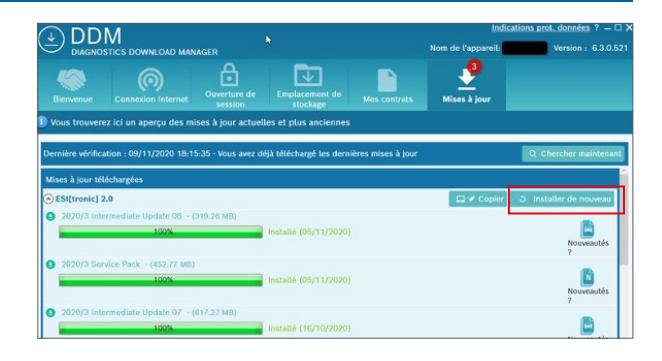

## Nouvelle vue et étape de test pour tester les systèmes à 4 roues motrices

Avec cette mise à jour, ESI[tronic] 2.0 Online contient une nouvelle étape de test innovante pour vérifier le système à 4 roues motrices dans une seule vue.

Dans la nouvelle vue, le mouvement relatif de l'arbre d'essieu et l'entrée et la sortie de l'accouplement haldex ainsi que le déclenchement de l'accouplement magnétique sont représentés en couleur dynamique. Les composants en rotation sont indiqués en vert, les composants inactifs en bleu. En cas de différence de vitesse de roue sur un essieu, l'essieu tournant le plus rapide est indiqué en rouge. En cas de différence au niveau de l'accouplement haldex, le côté ayant la vitesse de rotation la plus rapide est également coloré en rouge.

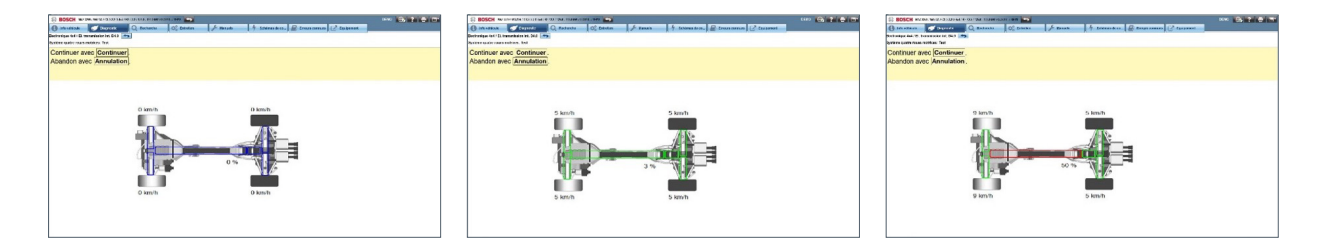

Les photos ci-dessous illustrent un véhicule Mazda a 4 roues motrice avec le système D4.0

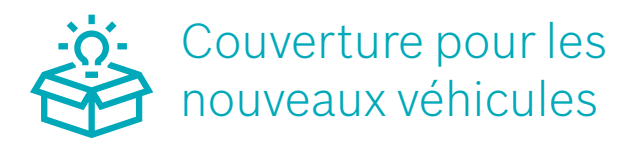

Le développement des nouveaux systèmes se poursuit dans ESI[tronic] 2.0 Online.

Les modèles de véhicules ci-dessous ont été développés quelques semaines seulement après leurs lancement sur le marché et sont désormais disponibles dans ESI[tronic] 2.0 Online:

- **Mercedes Benz classe-E FL (clé-RB: MB110702)** lancement constructeur : Septembre 2020
- **Opel Insignia FL (clé-RB : OPE112024 et OPE112028)** lancement constructeur : Octobre 2020
- **Opel Insignia Sports Tourer (clé-RB : OPE112025 et OPE112029)** lancement constructeur : Octobre 2020
- **Toyota Yaris (clé-RB : TOY111423)** lancement constructeur : Septembre 2020
- **Volkswagen Tiguan FL et Tiguan Allspace FL (clé-RB : VWW112150, 112122, 112154, 112155, 112156,122157, 112158)**

lancement constructeur : Octobre 2020

L'accent est mis ici en particulier sur les systèmes et les fonctions pour les tâches d'entretien et de réparation les plus importantes d'un véhicule récemment arrivé sur le marché. La couverture étendue de véhicule peut être obtenue à partir des mises à jour principales et intermédiaires habituelles de ESI[tronic] 2.0 Online contenue dans vos abonnements.

# KTS 250: Nouvelles fonctions avec la mise à jour 1.7

#### $o$ <sub>:0</sub>:5

## Lecture automatique du kilométrage dans plusieurs calculateurs

La nouvelle fonction développée pour KTS 250 permet de lire le kilométrage dans les différents calculateurs d'un véhicule. En un seul clic, vous pouvez obtenir rapidement et efficacement un aperçu de tous les kilométrages stockés dans le véhicule.

Cet aperçu fournit ainsi des informations importantes pour évaluer si le kilométrage du véhicule a été modifié. La nouvelle fonction du KTS 250 convient à une large gamme d'applications, par exemple: pour les compagnies d'assurance, les experts ou la préparation d'un rapport d'évaluation, pour les sociétés de leasing lors du retour d'un véhicule ou pour les concessionnaires automobiles et les ateliers lors de la reprise d'un véhicule dans une transaction commerciale.

- ► Lecture automatique du kilométrage dans plusieurs calculateurs
- ▶ Codage de l'attelage de remorque pour VW et Skoda
- ▶ Recherche approfondie de code défaut de diagnostic

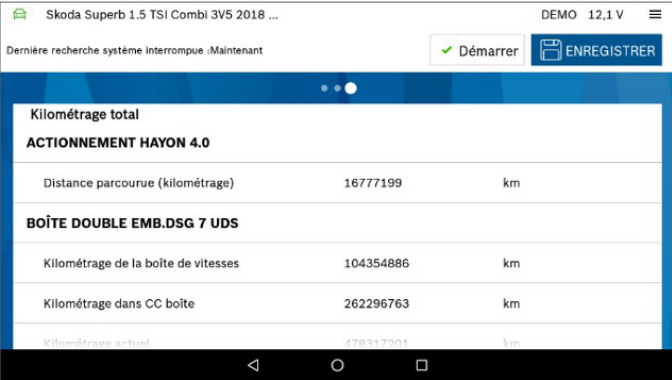

### Codage de l'attelage de remorque pour VW et Skoda

KTS 250 permet désormais de coder des attelages de remorque pour VW et Skoda en plus de marques telles que Fiat, Nissan et Peugeot. Cela s'applique initialement aux véhicules sélectionnés. La fonction peut être exécutée directement avec le KTS 250 sans avoir à utiliser le portail constructeur associé. Via le bouton "Tâches d'entretien" de l'écran d'accueil, la fonction peut être appelée et le processus de codage souhaité peut être lancé.

Pour rendre le travail des utilisateurs KTS 250 encore plus facile, le logiciel affiche des messages d'avertissement si le constructeur du véhicule déclare que le codage n'est pas nécessaire. Cela s'applique aux véhicules de marque Honda, par exemple, et sera étendu à l'avenir.

#### **Cela distingue la solution Bosch en particulier par rapport à la concurrence:**

- Processus de codage hautement automatisé: seules quelques étapes manuelles sont nécessaires pour le codage avec la solution Bosch.
- ▶ La solution Bosch reconnaît automatiquement les calculateurs installés dans les véhicules. Aucune entrée manuelle du mécanicien n'est requise. Le risque d'erreur est ainsi réduit.
- ► Le codage de l'attelage de remorque avec la solution Bosch ne nécessite qu'une seule étape de test.
- $\triangleright$  Tous les codes erreur relevés au cours de cette étape sont automatiquement supprimés avec la solution Bosch.

## Recherche d'instructions de codes défauts sur internet

Grâce à la nouvelle fonction «Recherche instructions codes défauts» du KTS 250, les utilisateurs peuvent désormais accéder facilement à des informations supplémentaires sur les codes défauts mémorisés dans un véhicule via une recherche en ligne avec la mise à jour 1.7. Cliquez sur la loupe dans l'aperçu des codes défauts pour ouvrir immédiatement le navigateur avec l'entrée de recherche correspondante. Les utilisateurs de KTS 250 bénéficieront de la nouvelle fonction, notamment par un accès rapide à des informations supplémentaires sur les erreurs. Les gains de temps qui en résultent facilitent la vie quotidienne en atelier. La mise à jour 1.8 étendra cette fonction encore plus loin. Vous pouvez ensuite sélectionner dans une fenêtre de sélection le moteur de recherche avec lequel vous souhaitez travailler, par ex. Google, Bing ou même directement dans Wikipédia.

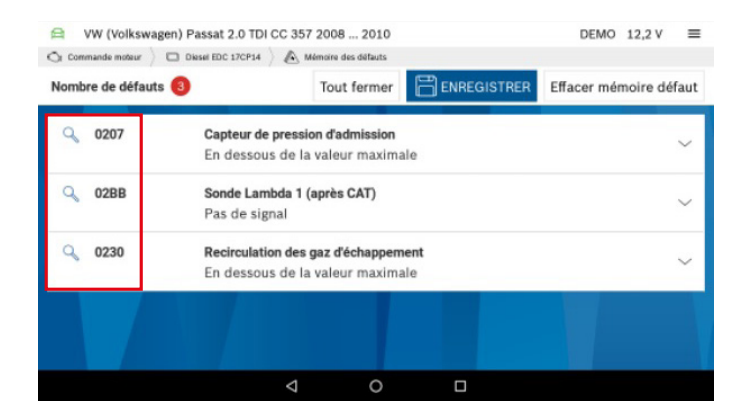